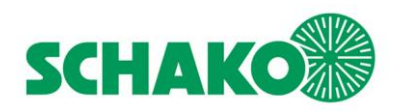

# **SCHAKO Manual de instrucciones del software**

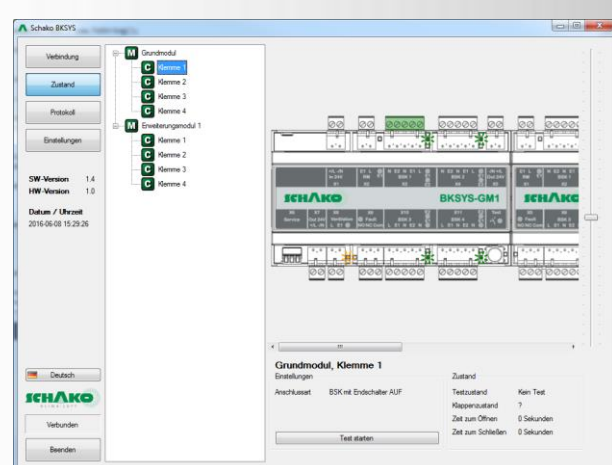

# **BKSYS Autómata compacto para compuertas**

**cortafuegos**<br>Partidos

### **Índice**

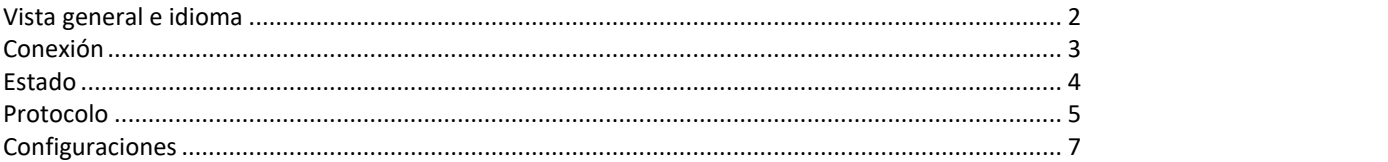

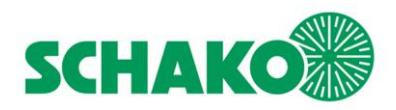

#### <span id="page-1-0"></span>**VISTA GENERAL E IDIOMA**

La configuración del autómata compacto para compuertas cortafuegos SCHAKO se efectúa con la ayuda del software para PC SCHAKO BKSYS. Ésta permite, en los cuatro modos descritos a continuación:

- 1.La **comunicación** con un hardware SCHAKO BKSYS
- 2.La comprobación del **estado** actual
- 3.La lectura, visualización y exportación de la memoria de **registros**
- 4.La visualización y modificación de los **ajustes** de configuración

Para seleccionar el modo actual haga clic a la izquierda en la barra de menús, en el botón correspondiente. Para adaptar el idioma activo, seleccione el idioma de la interfaz deseado haciendo clic en el botón de selección de idioma, en la parte inferior izquierda. El idioma seleccionado se aplica sólo a la superficie del software del PC y es independiente de la confquración del hardware BKSYS.

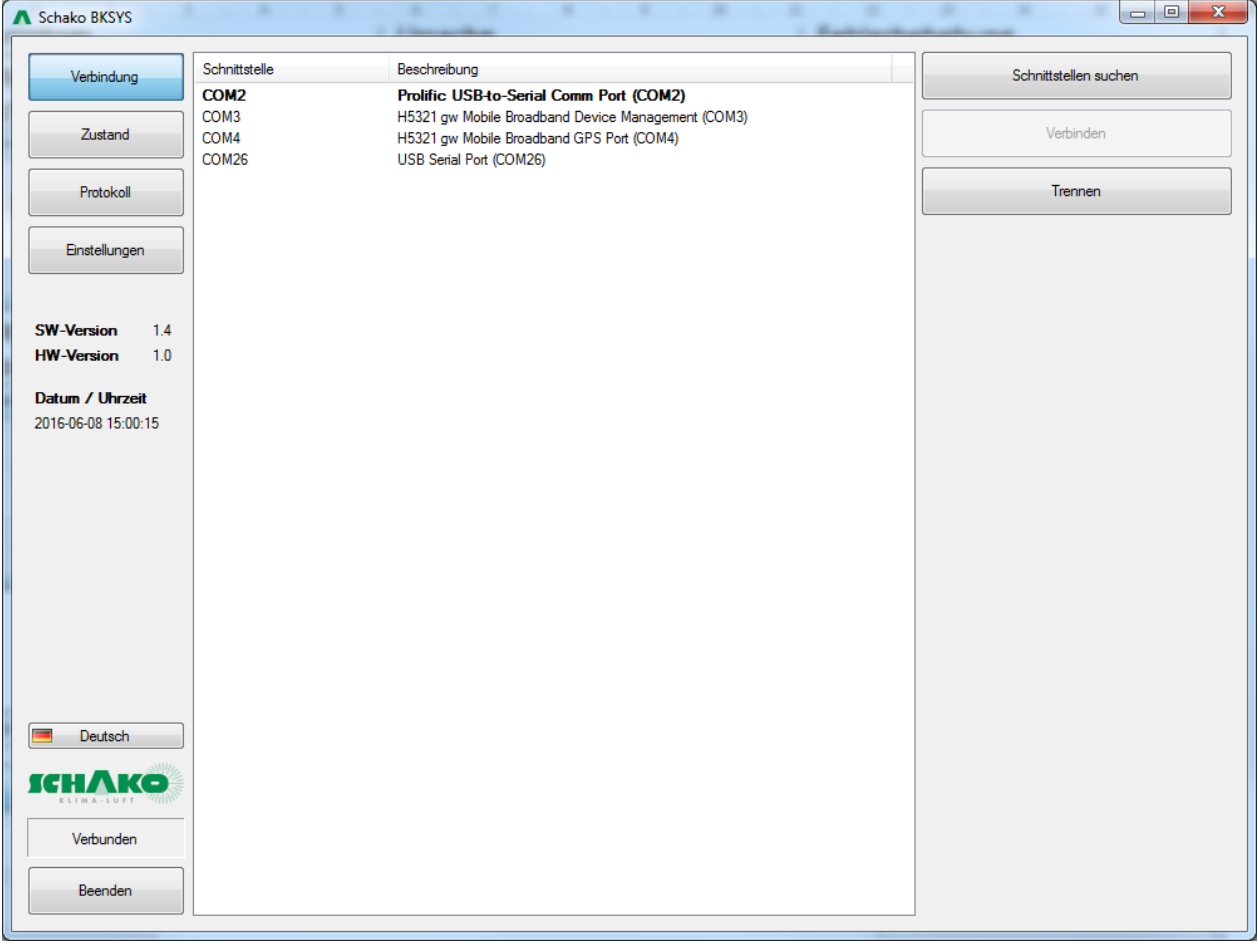

Figura 1: Vista de conexión

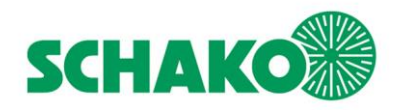

BKSYS - Autómata compacto para compuertas cortafuegos **Manual de instrucciones del software** conexión|

## <span id="page-2-0"></span>**CONEXIÓN**

La conexión a un hardware BKSYS se realiza básicamente a través de una interfaz en serie (puerto COM) del PC utilizado. Si dicho PC no posee tal conexión, puede utilizarse un conversor USB-RS232. Para detalles sobre la instalación del controlador y la activación en el sistema operativo, consulte el manual de instrucciones del correspondiente dispositivo.

Tras iniciar el software BKSYS, se visualizan los puertos COM disponibles en el centro de la ventana. Si la conexión que se desea no figura en la lista, asegúrese de que esté correctamente instalado y -en caso de emplear un convertidor de USB- de que esté insertado correctamente. A continuación, haga clic en el botón "Buscar interfaz" en la parte superior derecha para actualizar la lista.

Seleccione en la lista la interfaz a utilizar y haga clic en "Conectar", para conectarse al dispositivo y leer la información de su estado. Un doble clic en la entrada de la lista conduce al mismo resultado. A continuación, la información sobre la versión del software y del hardware, así como la hora actual del dispositivo debe visualizarse en la parte inferior izquierda de la barra de estado. Si la hora configurada del dispositivo difiere más de una hora de la hora del PC, también se visualiza en la barra de estado una advertencia "Hora del sistema discrepante". En este caso, es recomendable ajustar la hora del dispositivo a la hora del sistema del PC en el menú "Configuración".

Un clic en el botón "Desconectar" suspende la conexión activa con el hardware y libera nuevamente el puerto COM del ordenador.

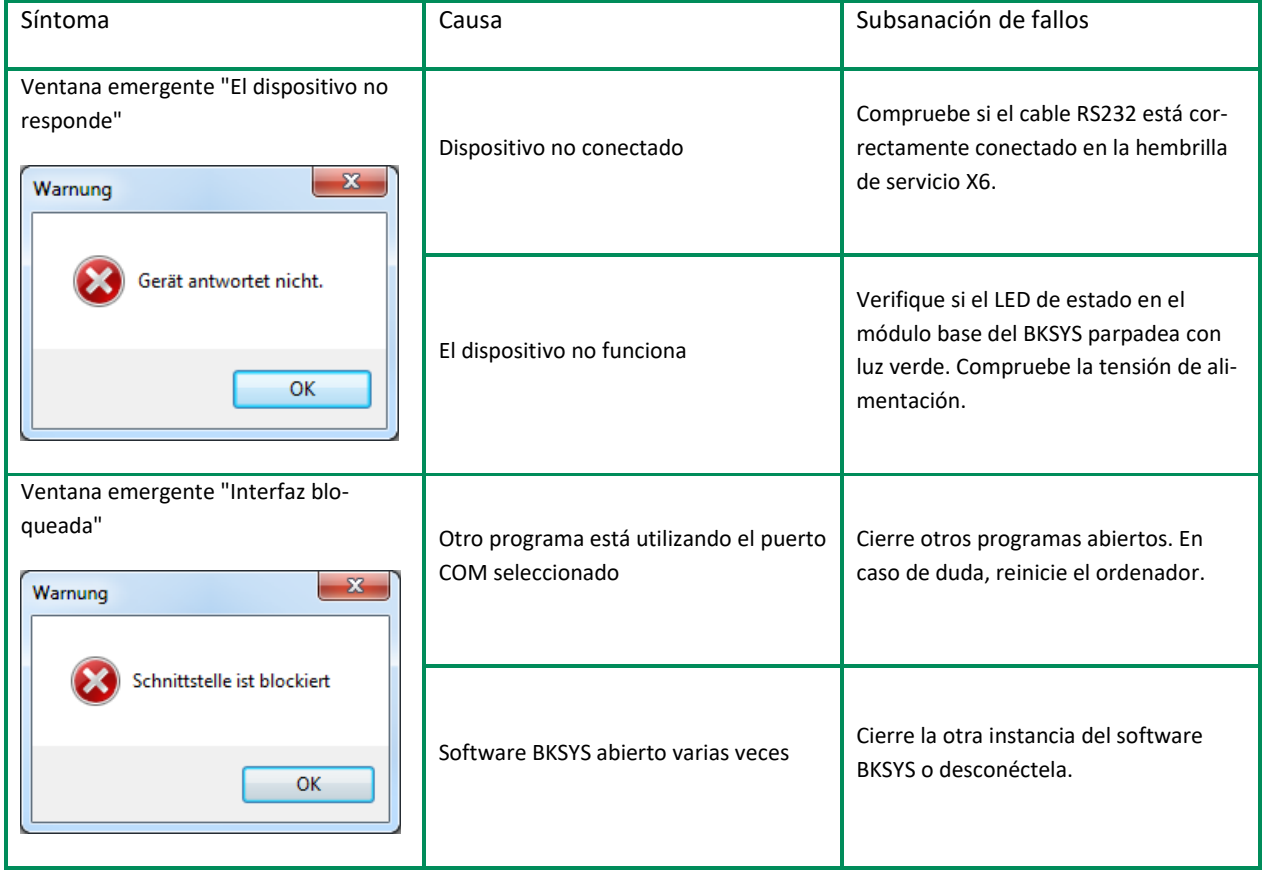

Tabla 1: Posibles causas de fallo en caso de problemas de conexión

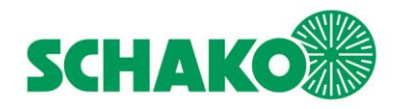

BKSYS - Autómata compacto para compuertas cortafuegos **Manual de instrucciones del software** Estado conexión|

#### <span id="page-3-0"></span>**ESTADO**

El modo "Estado" permite al usuario leer el estado actual de funcionamiento del hardware BKSYS conectado y visualizarlo. A la izquierda de la ventana, el árbol de módulos permite obtener una visión rápida del módulo básico y los módulos de expansión asociados, así como de los terminales de conexión disponibles para compuertas cortafuegos. Los detalles sobre el estado del elemento actualmente seleccionado se visualizan en la parte inferior derecha. En el caso de un módulo, se dispone de información sobre la configuración del terminal, el estado de la entrada del detector de humo, el estado de

prueba y el estado de alarma. Si se selecciona el terminal, se visualiza el estado de apertura de la compuerta conectada, así como los últimos tiempos de apertura y de cierre medidos.

La representación gráfica del estado del actual estado de funcionamiento arriba a la derecha corresponde a al aspecto del hardware BKSSYS; de ese modo se pueden asignar fácilmente estados de LED y posiciones de terminales.

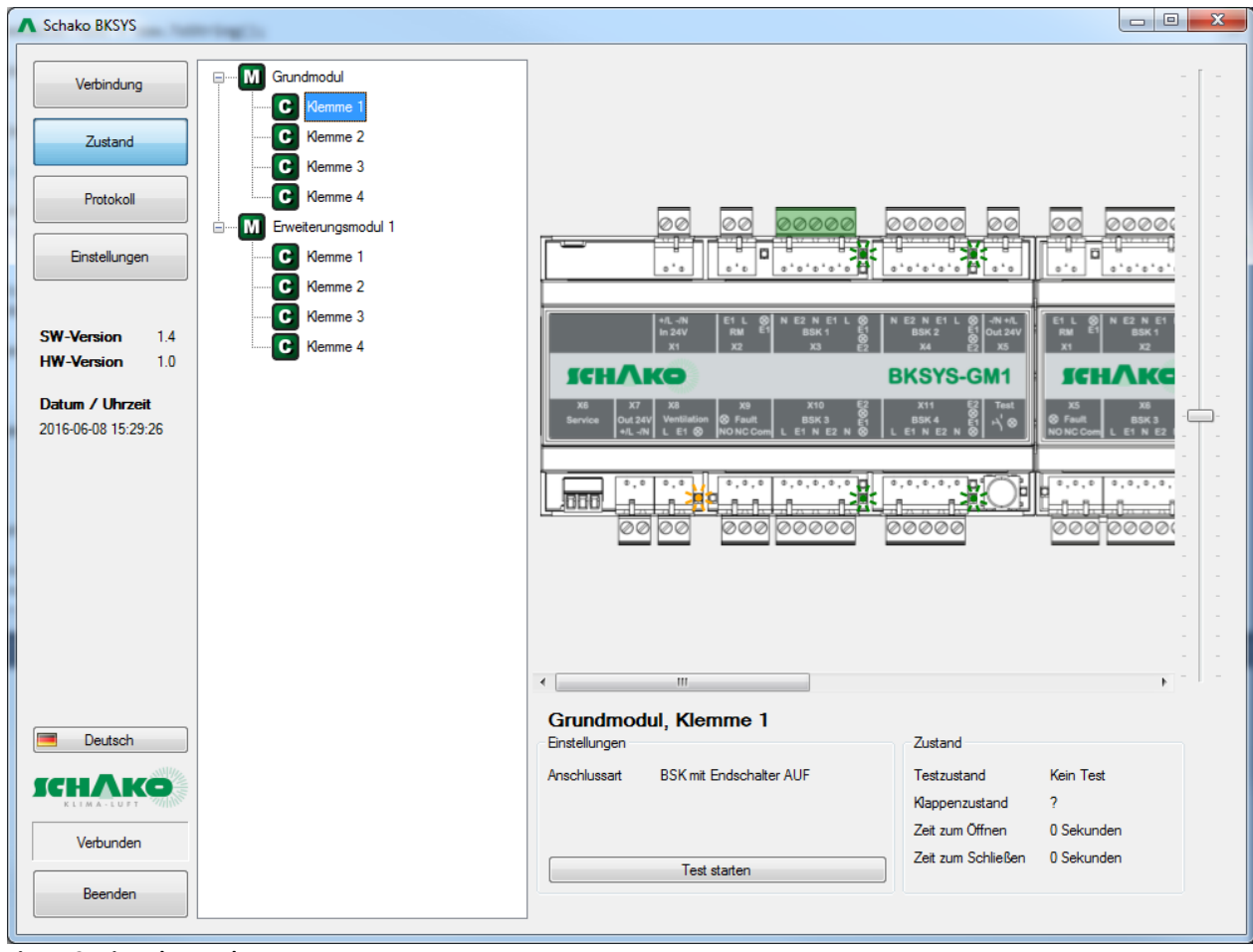

**Figura 2: Vista de estados**

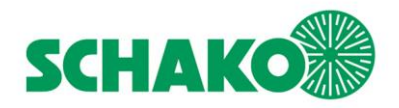

BKSYS - Autómata compacto para compuertas cortafuegos **Manual de instrucciones del software** Protocolo conexión|

### <span id="page-4-0"></span>**PROTOCOLO**

El sistema de registro del dispositivo permite visualizar todos los eventos registrados (por ejemplo, la apertura/el cierre de una compuerta o la activación/desactivación del estado de alarma, de la entrada de detectores de humo y de ventilación, etc.). Al hacer clic en el encabezado de columna, la tabla se ordena por esa columna, por lo que puede buscar entradas específicas. La columna "Índice" asigna a cada entrada un número cronológicamente consecutivo. La columna "Tiempo" es también generalmente ascendente por orden cronológico, pero por la posibilidad de ajustar manualmente la hora, esto no está garantizado. "Evento" describe el tipo de evento que ocurrió, "Lugar" está disponible solamente para las entradas directamente relacionadas con un módulo o una compuerta. Cuando hay cambios de valor, el nuevo valor se encuentra generalmente en la columna "Información adicional"; en la apertura o cierre de una compuerta se indica aquí el tiempo requerido.

Una vez establecida una conexión con el dispositivo de destino, todos los nuevos eventos siguientes se visualizan directamente en la lista de registros. Dado que, en principio, en el dispositivo se pueden almacenar varios miles de entradas, las entradas existentes se leen completamente sólo cuando es necesario.

En la parte inferior de la pantalla están disponibles elementos de control adicionales: "Vaciar vista" borra de la lista las entradas de registro que se visualizan actualmente pero NO del dispositivo. "Leer más" carga otros 100 elementos adicionales del dispositivo. "Leer todo" carga en el ordenador toda la memoria de registros del hardware BKSYS -esto puede llevar algún tiempo y se puede detener cuando sea necesario con un clic en "Cancelar". Para una utilización ulterior (por ejemplo, en Microsoft Excel™) se pueden guardar en el disco duro las entradas de registro actualmente leídas haciendo clic en "Exportar archivo".

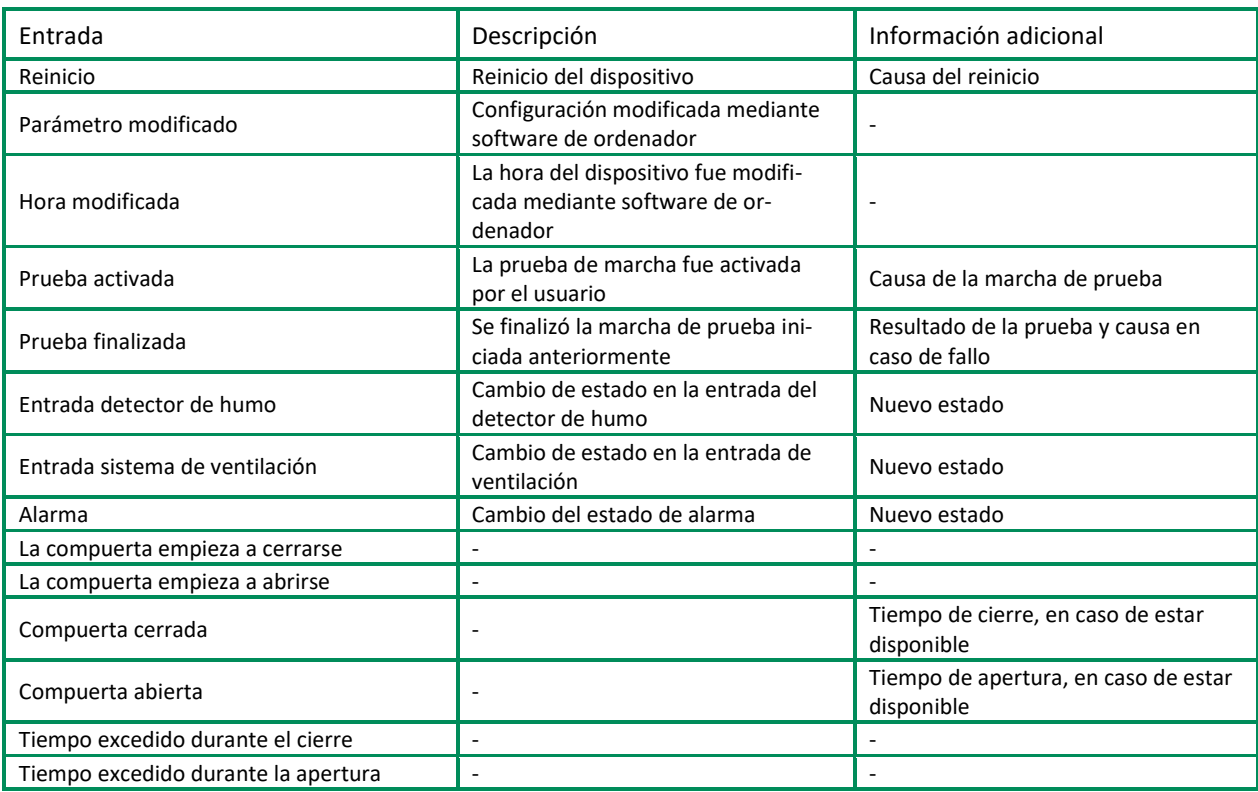

**Tabla 2: Entradas de registro**

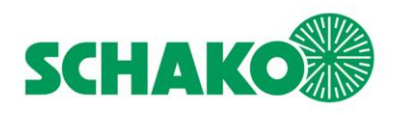

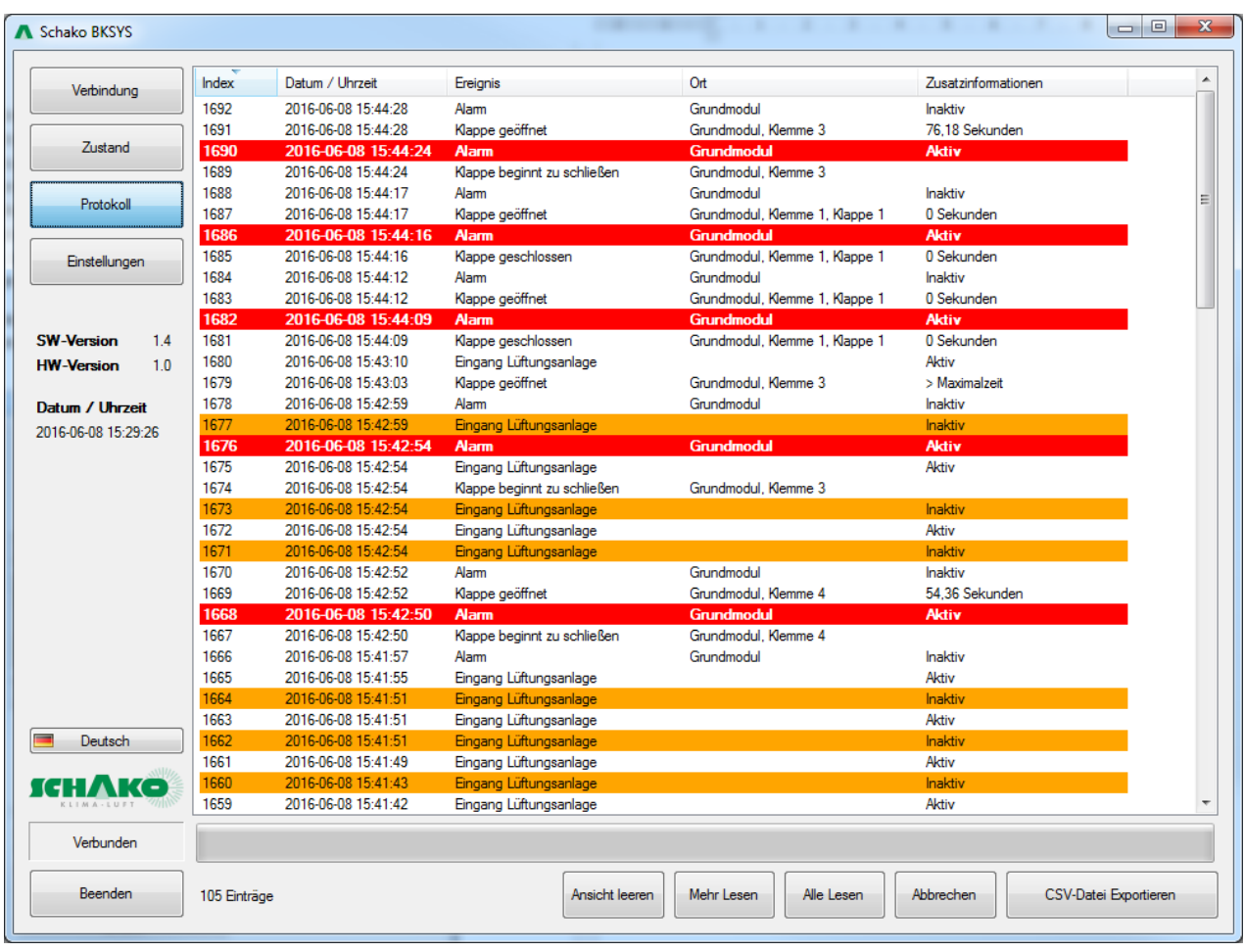

**Figura 3: Vista de registros**

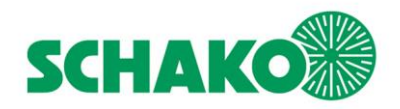

BKSYS - Autómata compacto para compuertas cortafuegos **Manual de instrucciones del software** Configuraciones conexión|

#### <span id="page-6-0"></span>**CONFIGURACIONES**

La superficie de configuración brinda, una vez establecida la conexión con el dispositivo, una visión general de la actual configuración. Una modificación de los valores solo es posible una vez introducido el código de activación correcto en la parte inferior derecha y confirmado con un clic en el botón "Código de activación".

Sin embargo, el menú situado detrás del botón "Herramientas" está siempre accesible. Aquí se pueden guardar y cargar los actuales valores de configuración. Por otra

parte, hay funciones disponibles para reiniciar el dispositivo y para configurar la hora actual. Los parámetros de configuración disponibles están agrupados en función de su validez. La primera categoría "Configuración del dispositivo" comprende configuraciones de tiempo y lógicas no dependientes de módulos; otras categorías especifican el propósito de los respectivos terminales de módulos. Para cada terminal se puede guardar también un comentario (hasta 64 caracteres). Esto no tiene ningún efecto sobre la función del hardware y sirve sólo como documentación.

| Schako BKSYS                                                                                   |                      |                                                       | <b>MARINE COMPANY</b>                                           | $\mathbf{x}$<br>$\Box$ $\Box$ |
|------------------------------------------------------------------------------------------------|----------------------|-------------------------------------------------------|-----------------------------------------------------------------|-------------------------------|
| Verbindung                                                                                     | Geräteeinstellungen  |                                                       |                                                                 | ۸                             |
|                                                                                                | Alarm Logik          | Gemeinsam, nur Grundmodul<br>$\overline{\phantom{a}}$ |                                                                 |                               |
| Zustand                                                                                        | Alamverzögerung      | 30 Minuten                                            |                                                                 |                               |
| Protokoll                                                                                      | Lüftungseingang      | Invertiert<br>$\overline{\phantom{a}}$                |                                                                 |                               |
|                                                                                                | Spannungsversorgung  | 40 VA                                                 |                                                                 |                               |
| Einstellungen                                                                                  | RM Unterdrückung     | 0                                                     | 싂<br>Sekunden                                                   |                               |
|                                                                                                | Grundmodul           |                                                       |                                                                 |                               |
| <b>SW-Version</b><br>1.4<br>1.0<br><b>HW-Version</b><br>Datum / Uhrzeit<br>2016-06-09 09:51:44 | Klemme X3            | <b>BSK1A</b>                                          | <b>BSK</b> mit Endschalter AUF<br>$\blacksquare$                | Ξ                             |
|                                                                                                | Klemme X4            | <b>BSK1B</b>                                          | <b>BSK</b> mit Federrücklaufantrieb<br>$\overline{\phantom{a}}$ |                               |
|                                                                                                | Klemme X10           | <b>BSK1C</b>                                          | <b>BSK</b> mit Federrücklaufantrieb<br>۰                        |                               |
|                                                                                                | Klemme X11           | <b>BSK1D</b>                                          | <b>BSK</b> mit Federrücklaufantrieb<br>۰                        |                               |
|                                                                                                | Rauchmeldeeingang X2 | <b>BSK GM1</b>                                        | Invertiert<br>$\overline{\phantom{a}}$                          |                               |
|                                                                                                | Erweiterungsmodul 1  |                                                       |                                                                 |                               |
|                                                                                                | Klemme X2            | <b>BSK2A</b>                                          | <b>BSK</b> mit Endschalter ZU<br>$\overline{\phantom{a}}$       |                               |
|                                                                                                | Klemme X3            | <b>BSK2B</b>                                          | <b>BSK</b> mit Endschalter AUF<br>۰                             |                               |
|                                                                                                | Klemme X6            | <b>BSK2C</b>                                          | <b>BSK</b> mit Endschalter ZU<br>▼                              |                               |
|                                                                                                | Klemme X7            | <b>BSK2D</b>                                          | <b>BSK</b> mit Endschalter ZU<br>۰                              |                               |
|                                                                                                | Rauchmeldeeingang X1 | <b>BSKEM1</b>                                         | Invertiert<br>▼                                                 |                               |
| Deutsch                                                                                        | Erweiterungsmodul 2  |                                                       |                                                                 |                               |
|                                                                                                | Klemme X2            |                                                       | <b>BSK</b> mit Federrücklaufantrieb<br>▼                        |                               |
| Verbunden                                                                                      | Klemme X3            |                                                       | <b>BSK</b> mit Federrücklaufantrieb<br>▼                        |                               |
| Beenden                                                                                        | Werkzeuge            | Einstellungen von<br>Gerät lesen                      | Einstellungen in Gerät<br>speichem                              |                               |

**Figura 4: Vista de configuraciones**